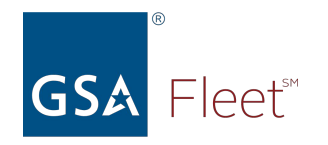

## **Welcome to GSA Fleet's Desktop Workshop**

**Audio:** Everyone is automatically muted. Listen via your computer audio if possible.

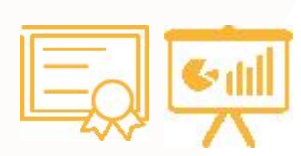

**Presentation & Certificate:** You can download a copy of the presentation at <https://www.gsa.gov/gsa-fleet-training> Additionally, a copy of the presentation along with a certificate will be emailed

after the session.

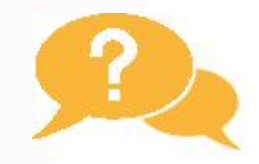

**Questions:** Use the Q&A window to ask questions at any time. You may get a typed response or it may be answered aloud at the end of the presentation.

**Recorded:** The session will be recorded. **REC** Recordings of GSA Fleet Desktop Workshops are available at:<http://bit.ly/DtWRecordings>

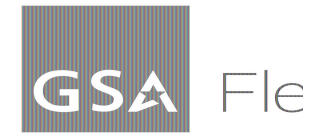

## **Desktop Workshop**

GSAFleet.gov Quarterly Updates

You can download a copy of this presentation at: <https://www.gsa.gov/gsa-fleet-training>

**Presented by: The GSAFleet.gov Team June 2024**

## **We are moving from this…**

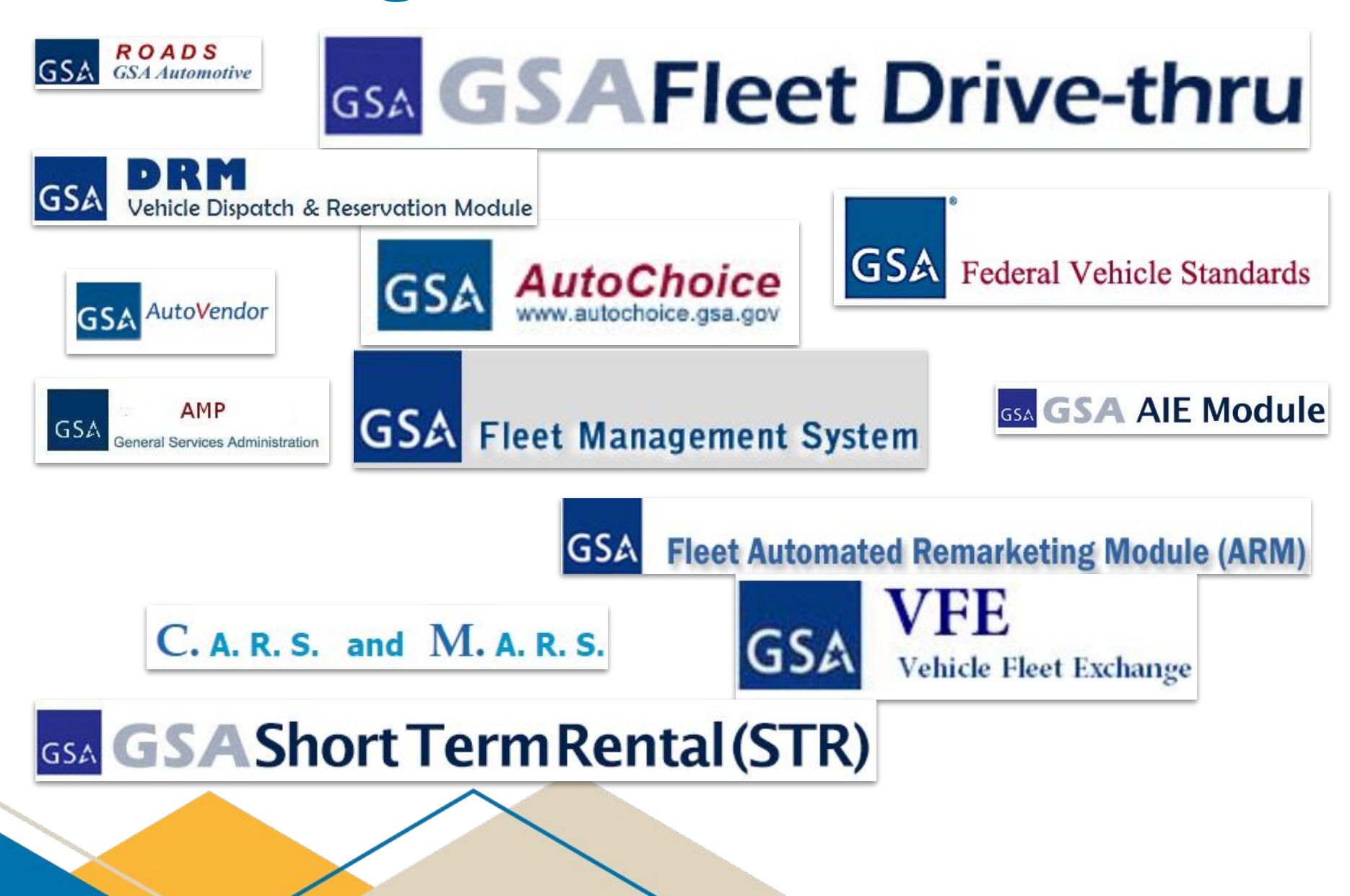

**GSA Fleet** 

**3**

## **To this…**

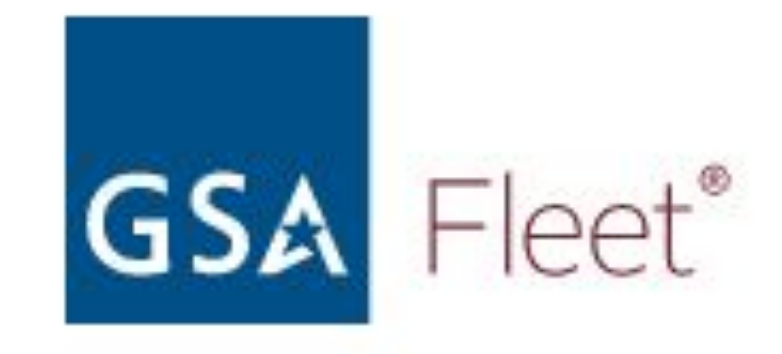

A single platform that will consolidate, modernize, and improve how YOU buy, lease, rent, and manage GSA leased and agency-owned vehicles.

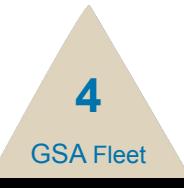

## **What can you do in GSAFleet.gov?**

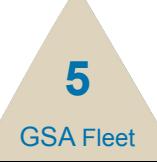

#### **Manage Recalls**

• View and manage any safety recalls on your vehicles with our Vehicle Recalls page

#### **Run and Schedule Reports**

• Download and schedule reports, including a Customized Inventory Report for your leased vehicles

#### **Report Preventative Maintenance**

• When you get an oil change, report it on our preventative maintenance page

#### **Provide Customer Driven Data**

• Ability to edit your CDD on the Vehicle Details page

#### **Record TAS in Wallet**

• When you get an oil change, report it on our preventative maintenance page

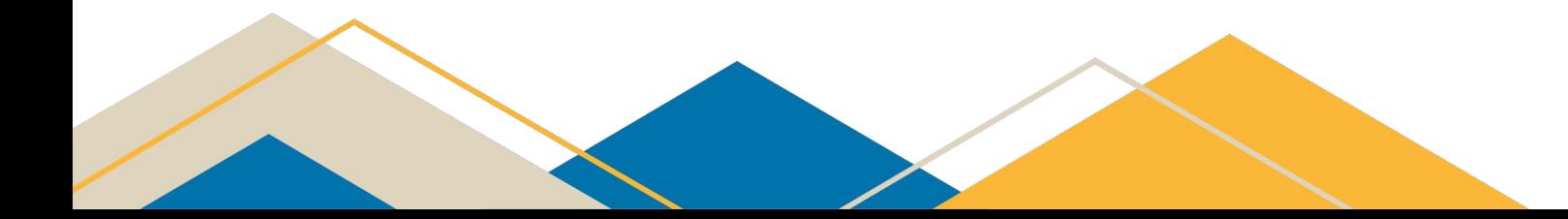

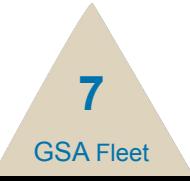

#### **View Leasing Accounts**

• See what groups of vehicles are associated with your accounts

#### **Organize Offices**

- For our Customer Administrators:
	- Manage how your offices are structured within GSAFleet.gov

**GSA Fleet** 

**8**

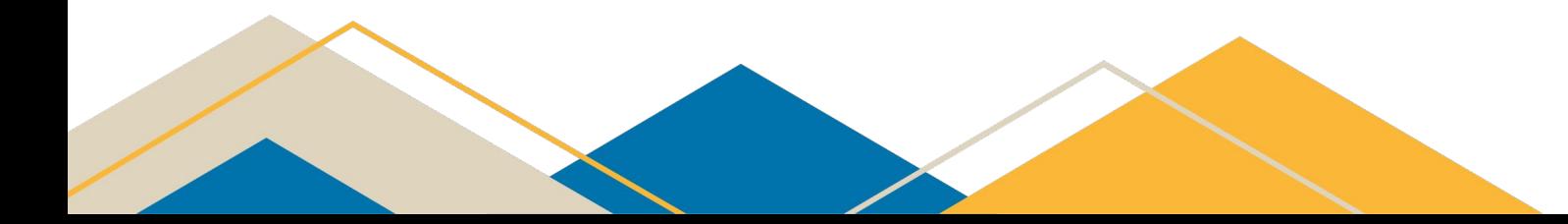

#### **Submit Modification Requests**

• Easily make your requests for vehicle modifications in GSAFleet.gov

#### **Comment on Federal Vehicle Standards**

- Customers can see our vehicle standards per vehicle type and submit comments
- Open to the public during open commenting periods

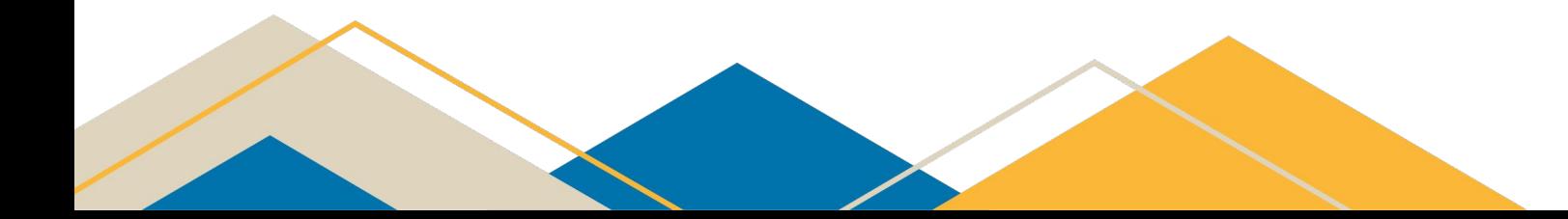

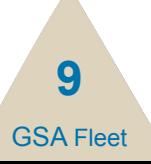

## **Agencies that own their vehicles can**

- Acknowledge vehicle receipt
- Register vehicles
- Manage license plate orders
- Create motor pools and dispatch vehicles to drivers
- Edit Customer Driven Data
- Export reports
- Report mileage for agency owned vehicles
- Report maintenance and expenses
- Record Treasury Account Symbol (TAS) in Wallet for purchasing BOACs

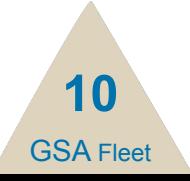

## **Agencies that own their vehicles can**

#### **GSA Fleet Store**

We provide safe, reliable, low-cost vehicle solutions for federal agencies, eligible entities and tribal nations. Our suite of offerings include vehicle purchasing, vehicle leasing and short-term rentals.

#### What would you like to do today?

Select from one of the GSA Fleet Offerings to begin your task:

#### Manage requisitions and orders

View, track, and manage your existing vehicle requisitions and orders. Provide and check order status, view reports, and acknowledge receipt of delivered vehicles.

#### Purchase vehicles

Create requisitions and place orders to buy vehicles for your agency. GSA Fleet offers a wide variety of vehicles, configurations, and options for purchase to meet a wide range of mission requirements.

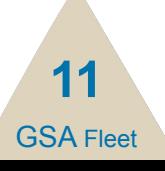

## **Agencies that own their vehicles can**

**• Two new user roles improve the review and submission process:** 

#### **Agency Submitter Agency Approver**

create and submit requisitions for approval

create, manage, approve and submit requisitions

- **• Customer Administrators will assign these roles for your agency users**
	- Please contact your Customer Administrator to be assigned either the Submitter or Approver role.
	- Your Customer Administrator is the manager listed under your GSAFleet.gov profile.

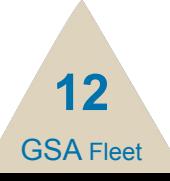

## **All GSAFleet.gov users can**

**•** All [GSAFleet.gov](http://gsafleet.gov) users can browse vehicle configurations

 $\bigcap$ 

 $\overline{\cdot}$ 

**THE REA** 

Buses

Police Use Vehicles - SUVs

 $\sqrt{2}$ 

**THE SP** 

 $\bullet$ 

Ambulances

Police Use Vehicles - PUs

 $\bigcap$ 

 $\overline{\phantom{a}}$ 

Police Use Vehicles - Sedans

Medium and Heavy Trucks

 $\sqrt{2}$ 

**OCONUS AII** 

**Search by Type** 

 $\sum_{i=1}^n$ 

 $\overline{\cdot}$ 

 $\sum_{i=1}^n$ 

 $rac{1}{\sqrt{1-\frac{1}{2}}}$ 

**Wreckers and Carriers** 

**Right Hand Drive Vehicles** 

Light Trucks (4X4)

**Sedans and Station Wagons** 

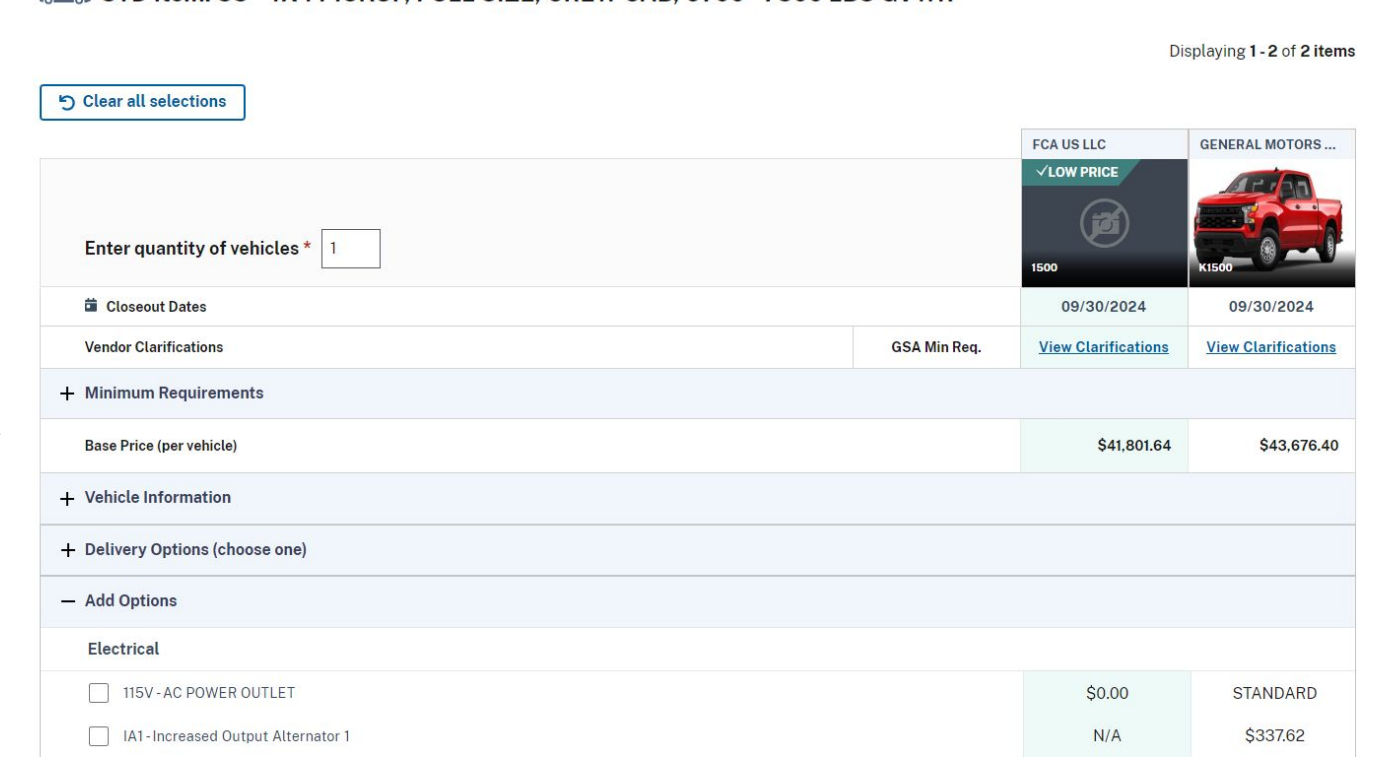

GSA Fleet

**13**

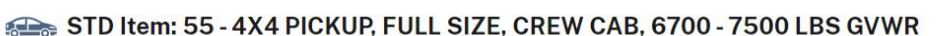

## **Resource Center launched!**

- GSA Fleet offers multiple training options. Get up to speed on current and past offerings.
	- Desktop Workshops
	- Federal Fleet Manager Certification Program
	- Defensive Driving Course
	- FedFleet

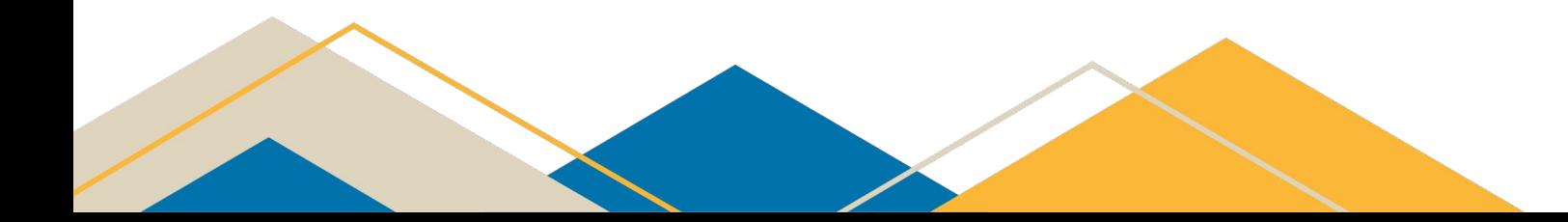

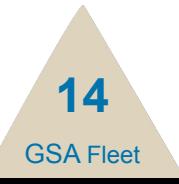

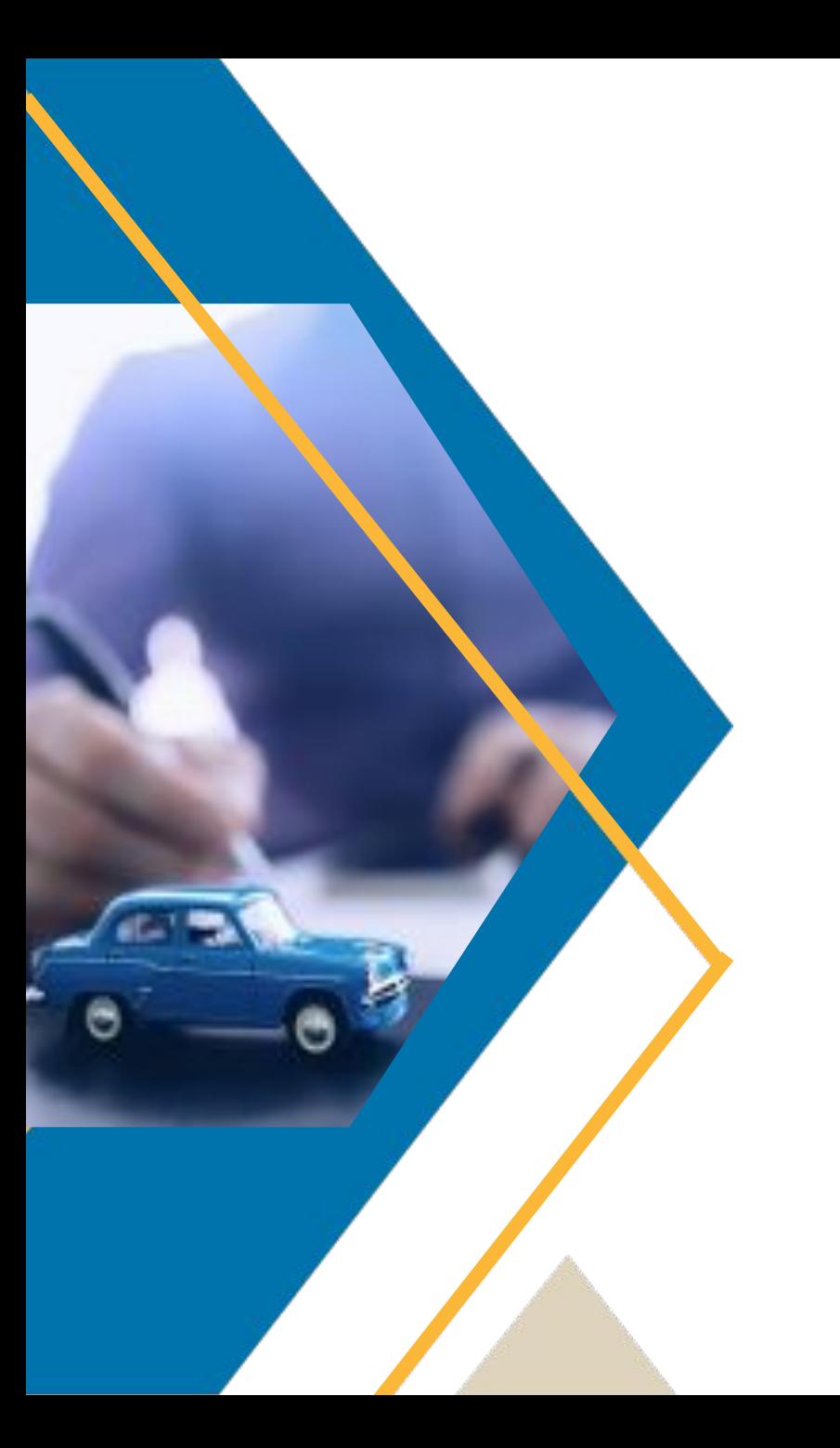

### **What's Next?**

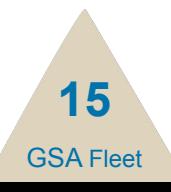

## **What remains…**

## **GSA Fleet Drive-thru**

- **Mileage Reporting**
- **Customer Acquisition Module**
- **FAST Data Center**

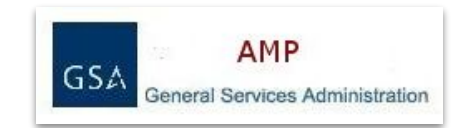

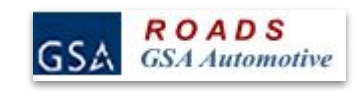

GSA Fleet

**16**

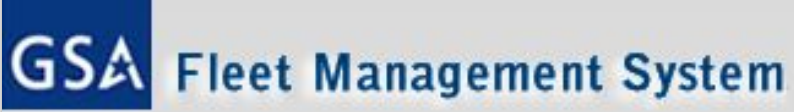

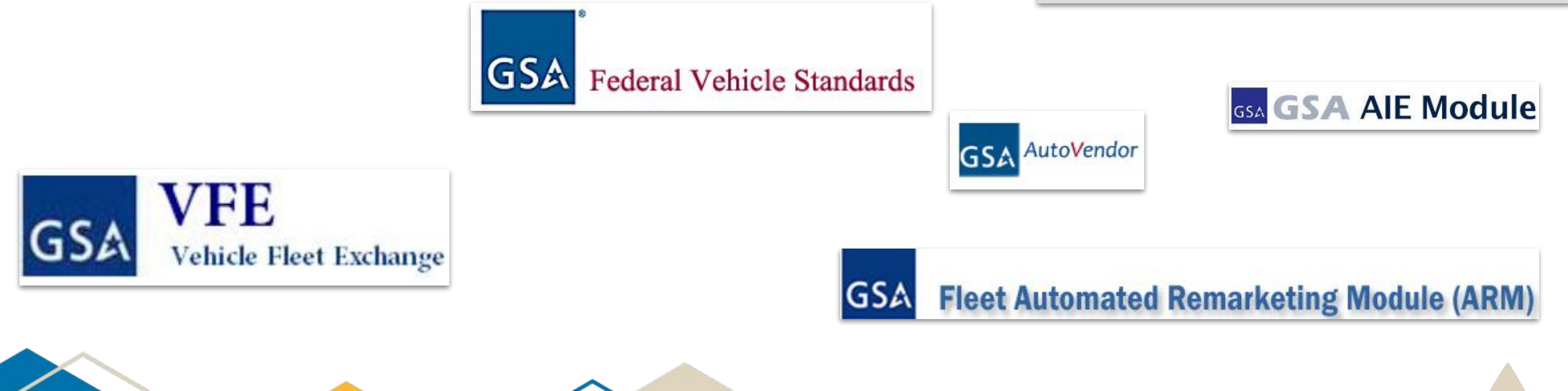

### **The road ahead…**

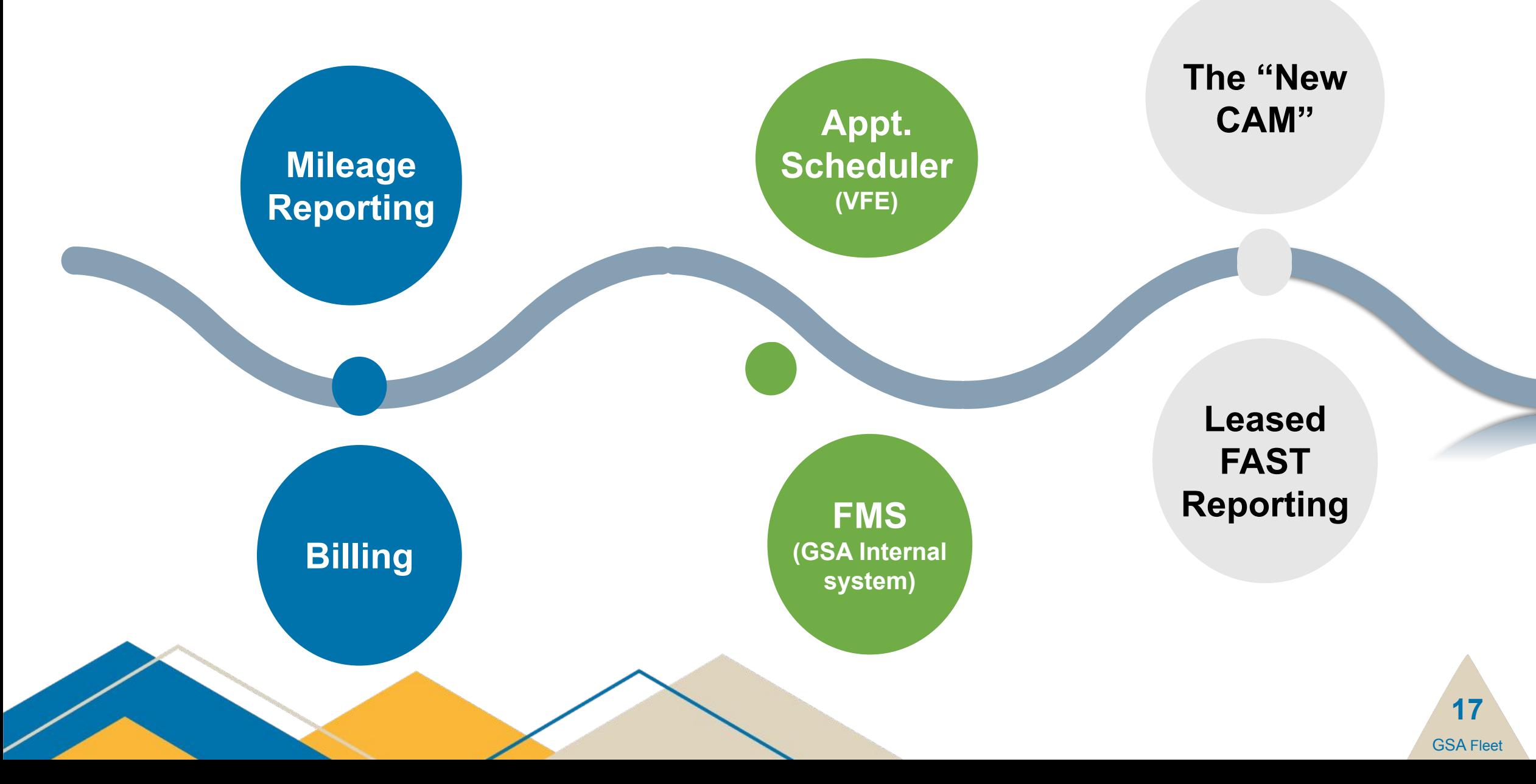

## **Mileage reporting for leased vehicles**

**Screenshots** 

Include FC and Desc 1 and Desc 2.

FC, D1 & D2 - data validation when final migration of legacy to FMS

**GSA Flee** 

**18**

Where will customers be able to update FC, D1 & D2

Days used

Telematics mileage

Bulk upload spreadsheet

Mileage history, ME

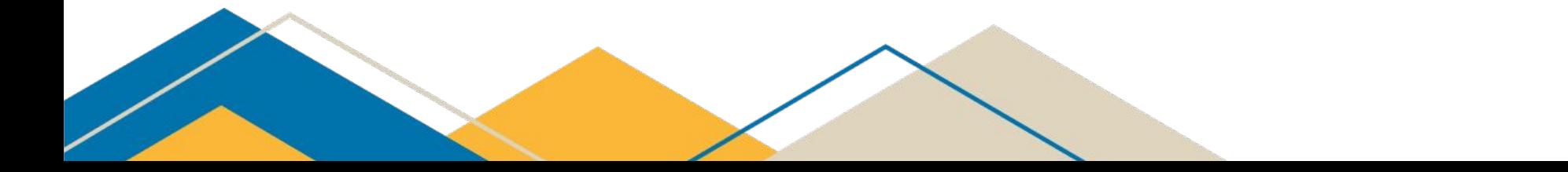

## **Mileage reporting for leased vehicles**

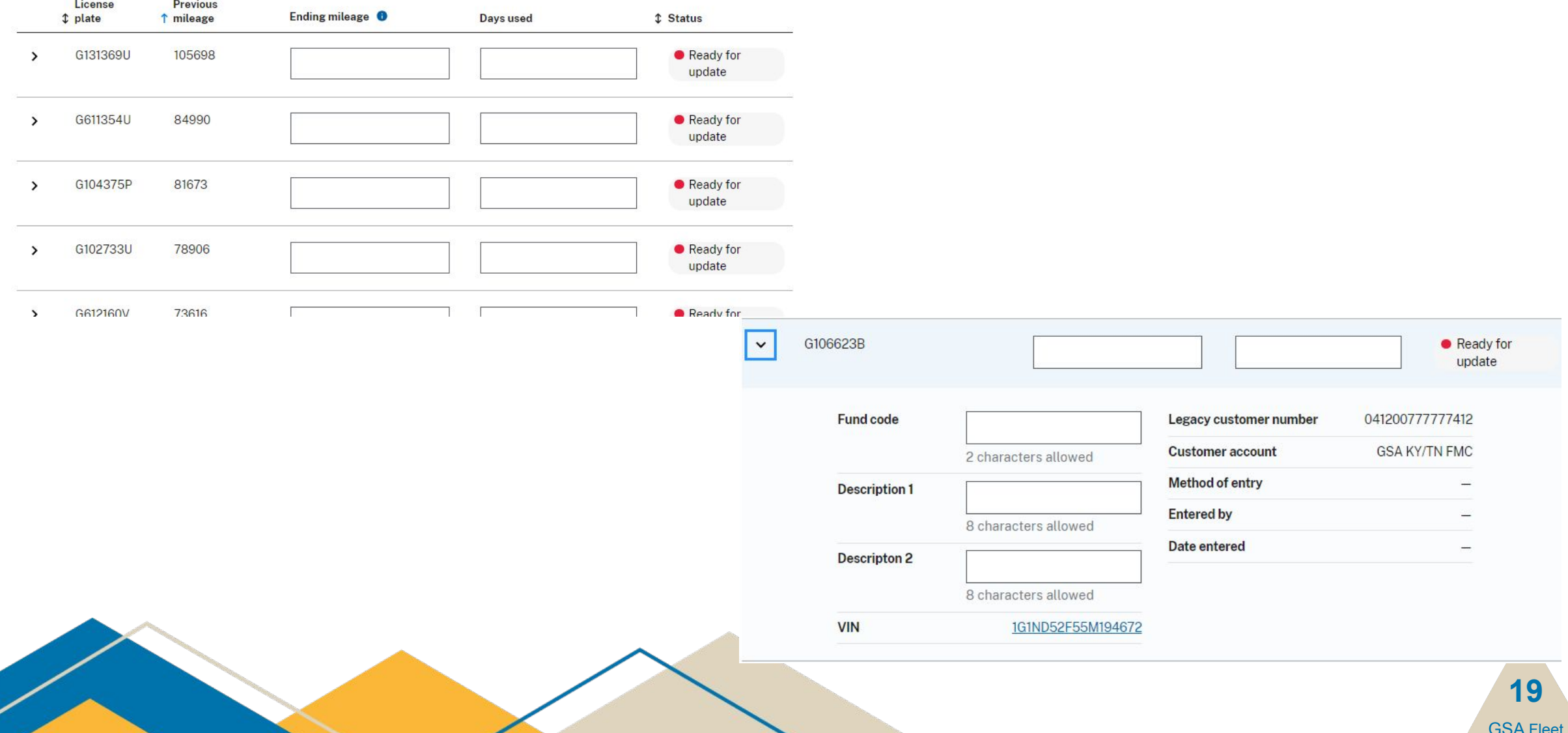

## **Mileage Reporting, Cont.**

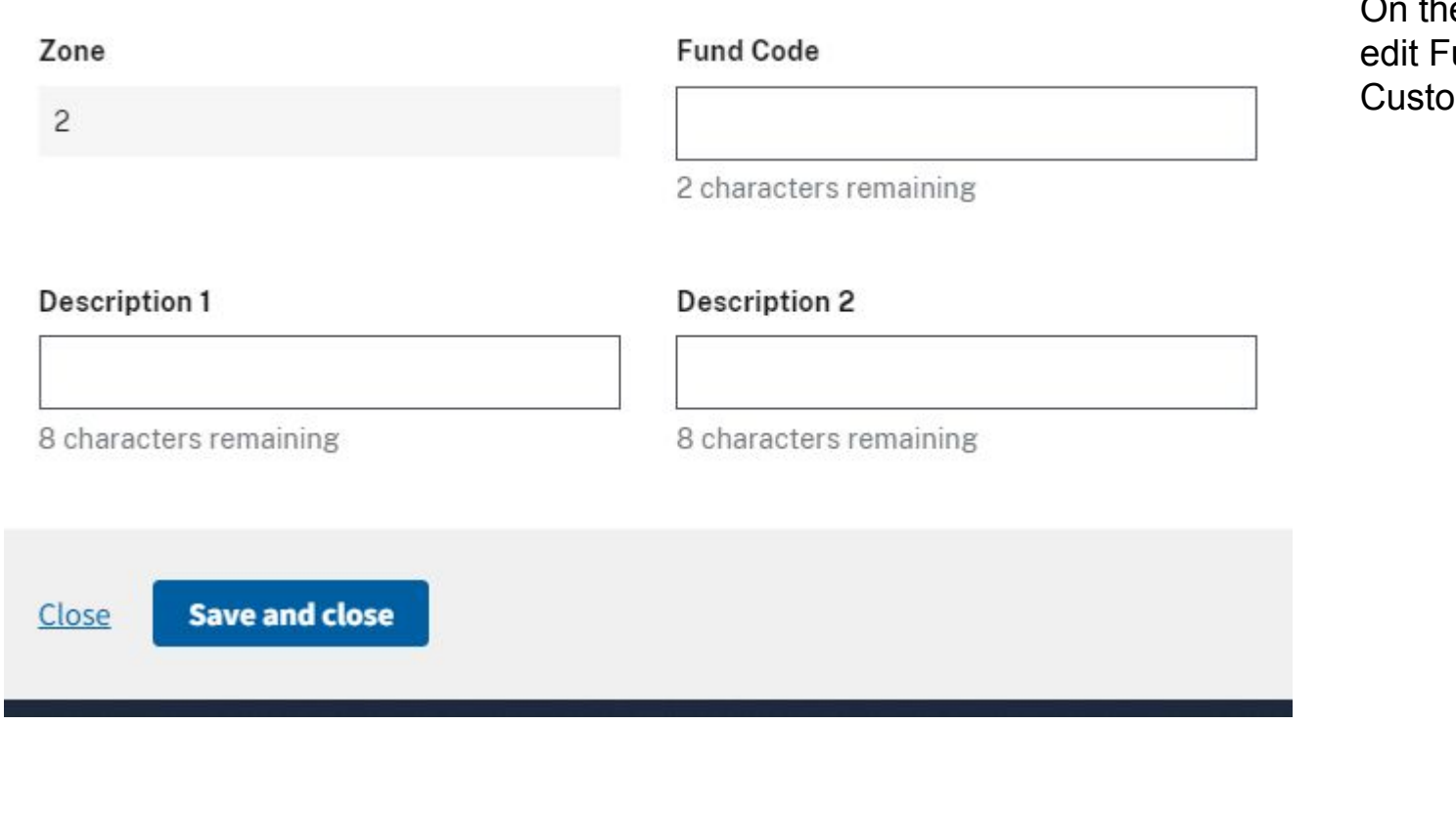

le Vehicle Details overview page, a customer can und Code, Description 1 & 2 fields under the omer Tile.

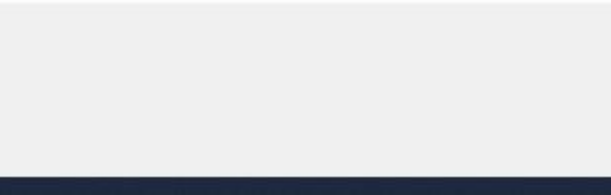

**20**

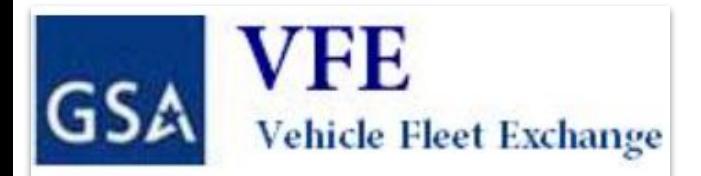

## **New Appointment Scheduler**

#### **Appointment Email**

- GSAFleet.gov will email the customer POC when a vehicle is ready for pickup/exchange.
	- Email includes:
		- Vehicle(s) affected
		- Exchange location
		- A link to schedule appointment\*

\* This link will expire after 72 hours; however the system will email a reminder with a new link every 3 days until the appointment is scheduled.

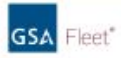

#### **Schedule an Appointment** Appointment Type: Vehicle Exchange

Vehicle Available Date: 05/31/2024

Link to schedule this appointment will expire in 72 hours. **Schedule Appointment** 

#### **OLD VEHICLE**

Old VIN: 3GYFK66N93G599534 Old License Plate: G218831H Year: 2018 Make: General Motors Model: Yukon Color: White

#### **NEW VEHICLE**

New VIN: IVWAP7A3XDC068406 New License Plate: G212347H Year: 2024 Make: General Motors Model: Yukon Color: White

#### **CUSTOMER**

Customer Number: 0300021P010101 Gov't Agency 12 1 Overcash Ave Bldg 331 Chambersburg, PA 17201-514 717-267-8866

#### Point of Contact:

Allen Moxdey 717-267-8866 allen.moxley@govtagency.gov

#### **MARSHALLER INFORMATION**

GSA Fleet Vendor Number: 8539g573g8 Flax Valley Marshalling Center 123 Hills Lane Oceanside, PA 17801 717-770-4584

#### **Point of Contact** Anna P. Oaklange

717-569-6936 anna.p.oaklance@fvmc.com

This is an automatically generated message from the General Services Administration. Replies are not monitored or answered.

GSAFleet.gov | gsafleet@gsa.gov

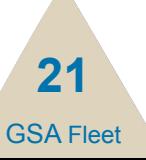

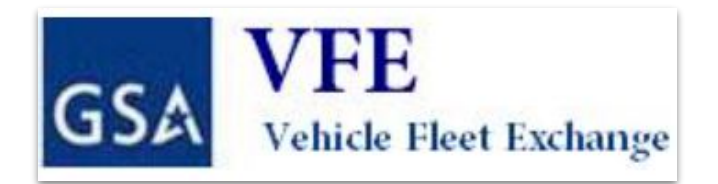

#### **Schedule an Appointment**

- Users will be able to select a date and time to pick up and/or drop off a vehicle
- They will enter information about the driver who will be picking up the vehicle
- Information regarding the vehicle(s) involved and location of the appointment will be available.

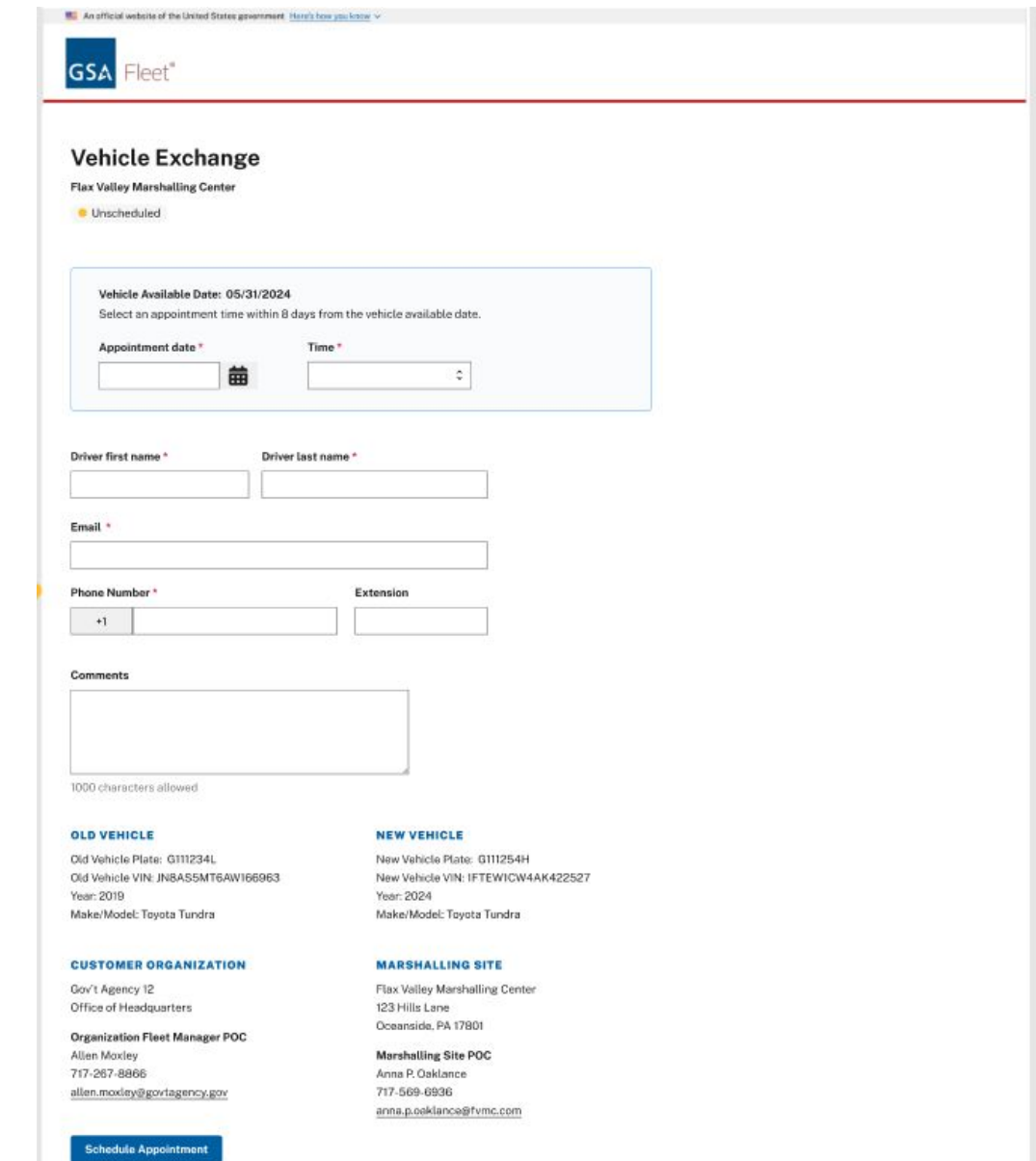

#### **Appointment Confirmation/Rescheduling**

- Appointment confirmation emails will be sent to both the customer POC and the driver (if different).
- Customers can modify appointments by clicking on the "Edit Appointment" option provided in the confirmation email.
	- This link will remain active for 72 hours following the scheduling of the appointment.
	- If changes are needed after this time, customers will need to contact their FSR or the marshalling site to reschedule.

Customers MUST schedule an appointment to be able to pick up a vehicle.

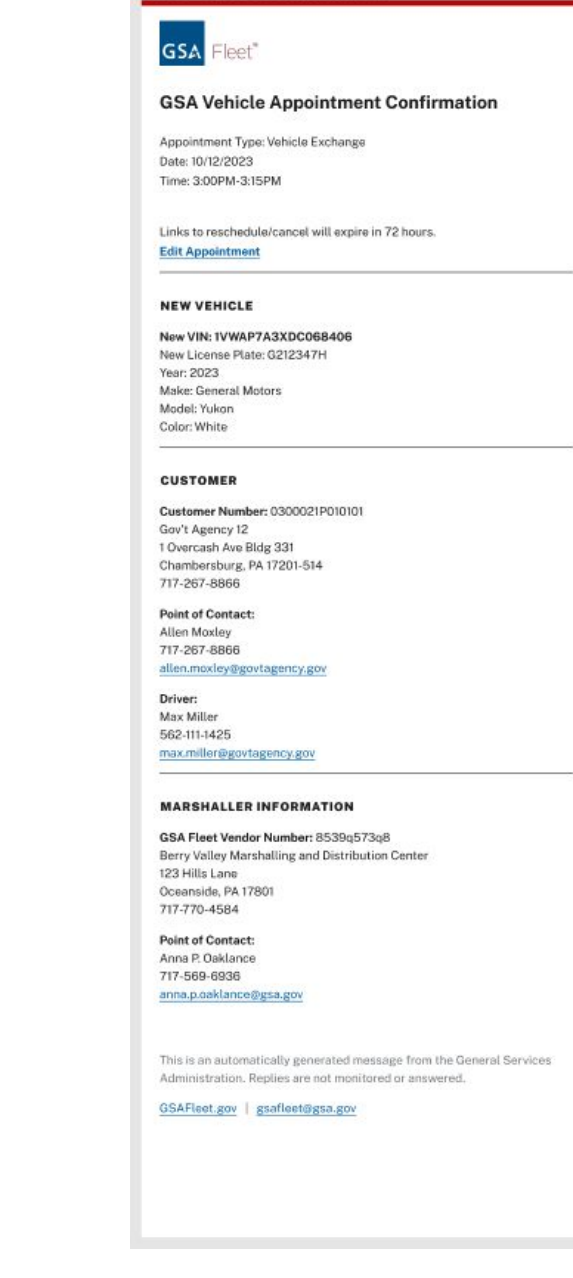

**GSA Fleet 23**

## **Upcoming for Vehicle Purchasing**

### **Report Download Feature**

- GSAFleet.gov Users will be able to Filter and Download Data For:
	- Requisition (Pre-Award) e.g. Draft or Approval Status
	- Order (Post-Award) e.g. Order Vehicle Status, Analysis
- Unique versions for Customers, Suppliers, Internal GSA Fleet users
- Sent via email, download to Excel format
- Coming soon!

### **Non Standards Vehicle Ordering**

- Non-SOP ordering for specialized vehicles
- Workflow integration with Fleet Engineering & Contracting
- To be released this summer.

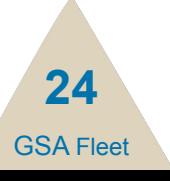

## **Training Opportunities**

- **Desktop Workshops** Quarterly updates
- **Third Thursday Q&A Sessions**  Monthly (Next session is 6/21)

[Register here](https://gsa.zoomgov.com/webinar/register/WN_cNzd9c1AQjSpAnvKd18AgA)

• Visit the **GSAFleet.gov Help** page for video tutorials and user guides

**Other** training requests, please email [fleetsystemsmodernization@gsa.gov](mailto:fleetsystemsmodernization@gsa.gov)

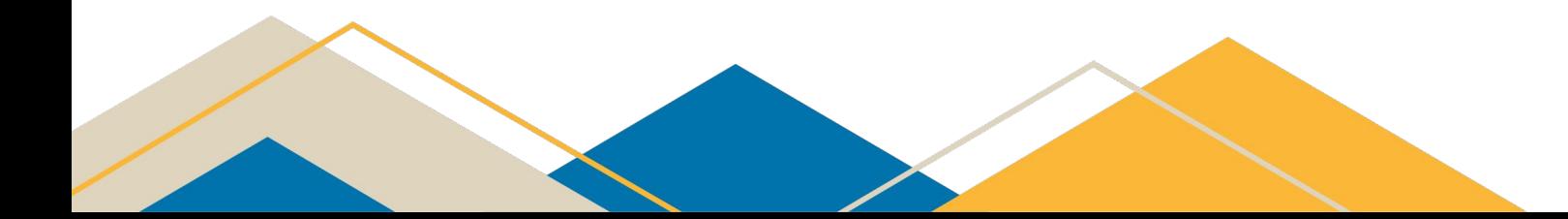

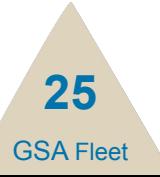

## **Join our Community of Practice**

We want to make a system that works best for you; that means we need your input.

Sign up for our Community of Practice using **[this form](https://docs.google.com/forms/d/e/1FAIpQLScXhYXcmq8GKu6XoHI-HHoVwQAJc6fz-QSjNjC8JYGBbRyz_w/viewform)** to be involved in our feedback process before the release!

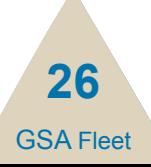

## **Thank you for attending today's Desktop Workshop**

#### **For additional information on this topic contact:**

*Email suggestions to [Fleetsystemsmodernization@gsa.gov](mailto:Fleetsystemsmodernization@gsa.gov)*

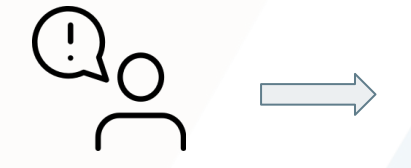

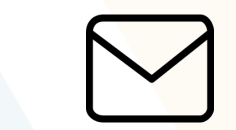

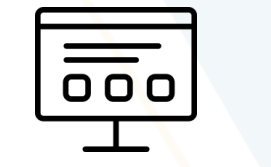

Have a great idea? Email to GSA Fleet Ideas can turn into features

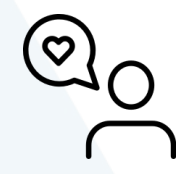

Those features can improve the Customer Experience

Looking for more federal fleet training?

- Check out the Federal Fleet Manager Certification Program [www.gsa.gov/ffmcp](http://www.gsa.gov/ffmcp)
- Register for future GSA Fleet Desktop Workshops [gsa.gov/gsa-fleet-training](https://www.gsa.gov/gsa-fleet-training)
- View pastDesktop Workshops at [http:bit.ly/DtWRecordings](http://bit.ly/DtWRecordings)

# GSA Fleet®